# **Elektroninis paštas Kaip sukurti naują arba panaikinti esamą pašto dėžutę?**

1.Prisijunkite prie **Paslaugų valdymo**.

#### 2.Pasirinkite **Tarnybų valdymas**.

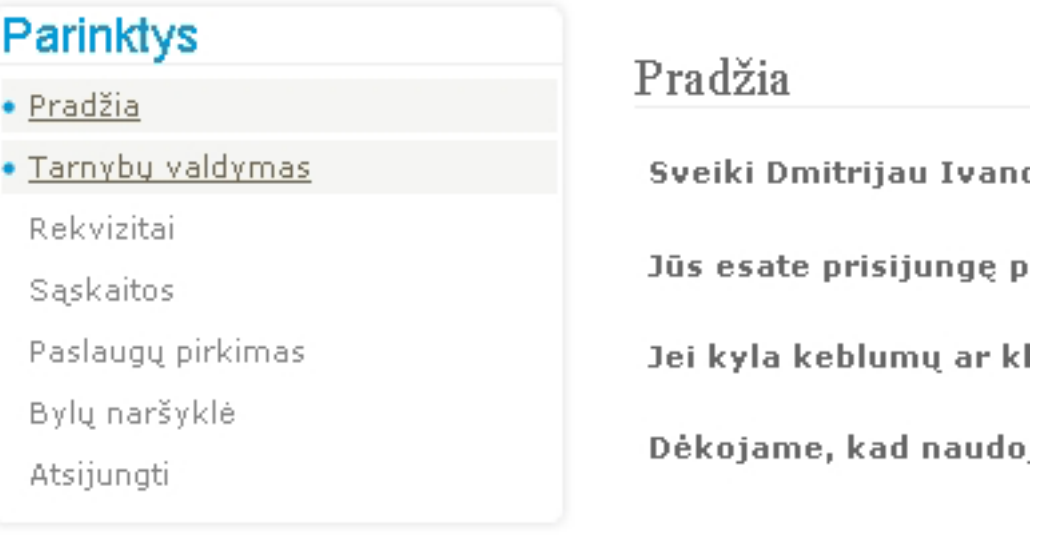

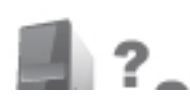

Iškilo klausimų? **DASEAUCH** 

3.Atsidariusiame lange spauskite ant internetinio adreso, kuriame pageidaujate sukurti arba panaikinti elektroninio pašto dėžutę.

Pradžia » Adreso pasirinkimas

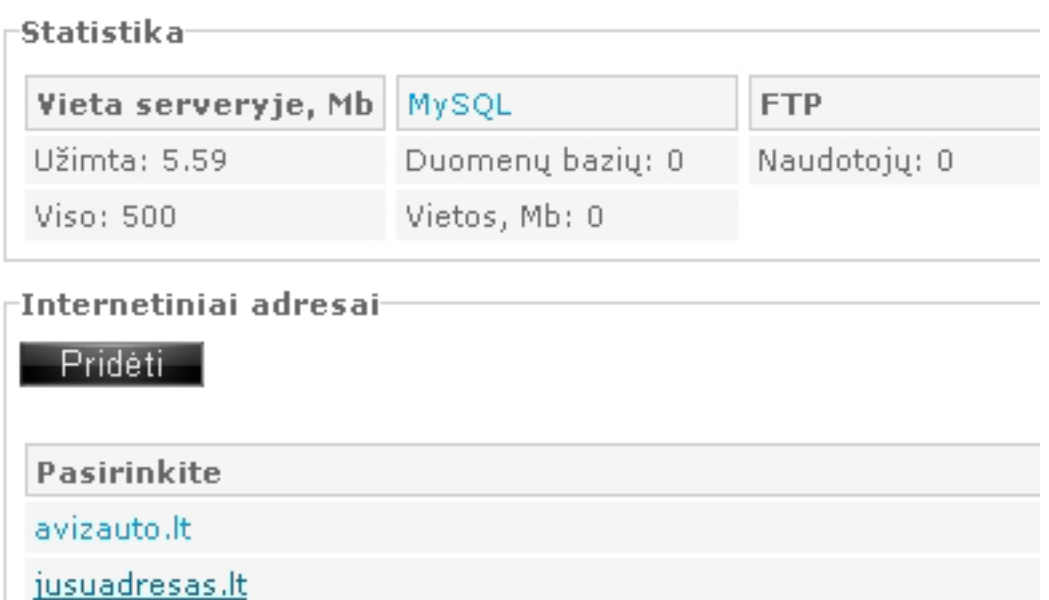

4.Atsidariusiame lange spauskite ant "**El. pašto dėžučių sukūrimas, panaikinimas, slaptažodžio ir talpos keitimas**".

> Puslapis 1 / 3 **(c) 2021 VIPhost <info@viphost.lt> | 2021-09-26 21:58** [URL: http://kb.viphost.lt/content/1/21/lt/kaip-sukurti-naują-arba-panaikinti-esamą-pasto-dezute.html](http://kb.viphost.lt/content/1/21/lt/kaip-sukurti-naują-arba-panaikinti-esamą-pasto-dezute.html)

## **Elektroninis paštas**

### JUSUADRESAS.LT tarnybų valdymas

Pradžia » Adreso pasirinkimas » Paslaugos pasirinkimas

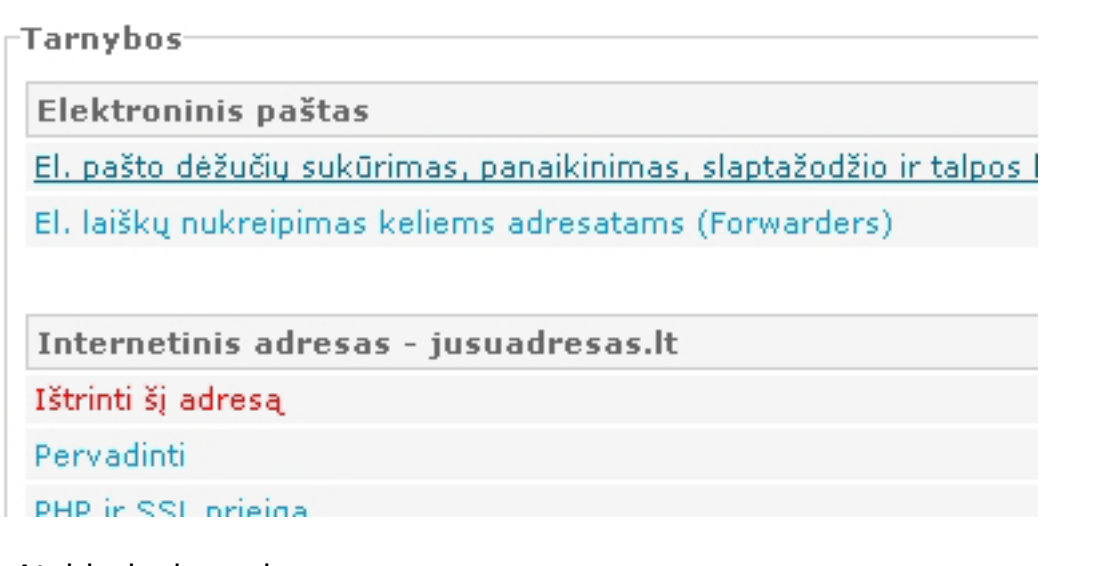

5.Atsidariusiame lange:

- norint sukurti naują el. pašto dėžutę, reikalinga spausti mygtuką "**Sukurti**". - norint panaikinti esamą el. pašto dėžutę, reikalinga varnele pažymėti atitinkamą pašto dėžutę ir paspausti mygtuką "**Naikinti**".

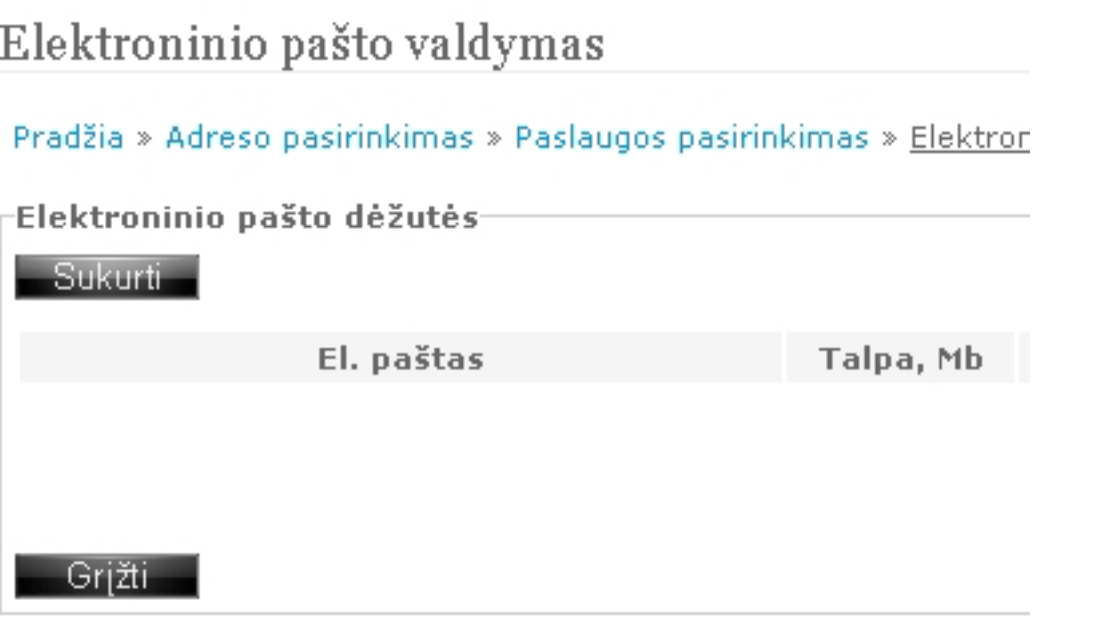

6.Atsidariusiame lange laukelyje "**Adresas**" įrašykite kuriamo el. pašto adresą iki "@" ženklo.

Laukelyje "**Slaptažodis**" sugalvokite ir įveskite naujos el. pašto dėžutės slaptažodį arba paspauskite mygtuką "**Generuoti**" ir sistema automatiškai sugeneruos Jums slaptažodį.

Laukelyje "**Talpa**" nurodykite kuriamos el. pašto dėžutės dydį megabaitais. Jei paliksite reikšmę "0", el. pašto dėžutė naudos visą užsakyto Talpinimo plano vietą. Spauskite mygtuką "**Sukurti**" Puslapis 2/3

**(c) 2021 VIPhost <info@viphost.lt> | 2021-09-26 21:58**

## **Elektroninis paštas**

### Elektroninio pašto valdymas

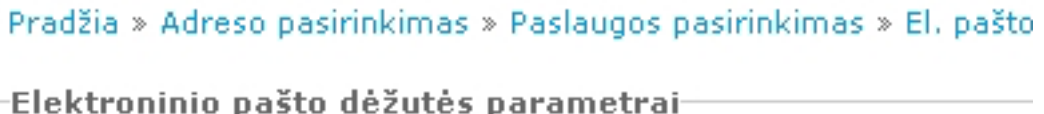

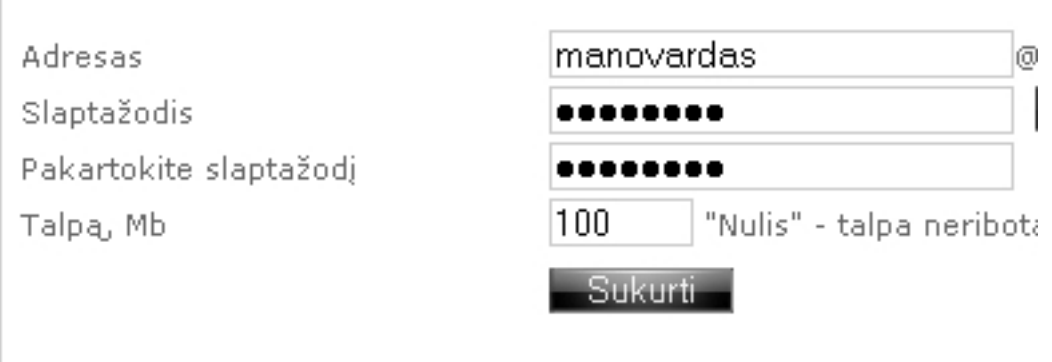

7.Atsidariusiame lange Jums pateikiami sukurtos pašto dėžutės charakteristikos ir parametrai, reikalingi konfiguravimui pašto programoje arba prisijungimui per naršyklę. Išsisaugokite Juos ir laikykite saugioje vietoje. Sveikiname. Jūs sėkmingai sukūrėte el. pašto dėžutę. Norėdami sukurti dar vieną pašto dėžutę paspauskite mygtuką "**Grįžti**".

Prašome išsisaugoti žemiau pateiktus duomenis. Jie bus reikalingi Vartotojo vardas ir El, pašto adresas manovardas@jusuad Slaptažodis FgCFXWCk Talpa, Mb 100 POP3 serveris mail.jusuadresas.lt SMTP serveris mail.jusuadresas.lt

Taip pat galite naudotis el, paštu ir per naršyklę adresu: https://pa

Nežinote kaip sukonfiguruoti dėžutę Jūsų naudojamoje pašto progr

Grižti

Grižti

Unikalus sprendimo identifikatorius: #1020 Autorius: vip Paskutinis atnaujinimas: 2015-06-09 10:24